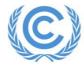

**United Nations** Climate Change Secretariat **Nations Unies** Secrétariat sur les changements climatiques

# Side events and exhibits application manual Version 16 – June 2023

This manual provides detailed explanations of the application process for side events and exhibits at UNFCCC sessions. Please also refer to the information available on the Side Events and Exhibits Online Registration System's web page (SEORS: https://seors.unfccc.int), including the frequently asked questions document.

Kindly contact see@unfccc.int in case you have any further questions.

# Contents

|                      | ssary                                                                                                    |                                                                                                    |  |  |  |  |  |  |  |
|----------------------|----------------------------------------------------------------------------------------------------|----------------------------------------------------------------------------------------------------|--|--|--|--|--|--|--|
| Eligi                | Eligibility, selection and allocation criteria                                                                                                    |                                                                                                    |  |  |  |  |  |  |  |
| Ove                  | Overview of application process                                                                                                    |                                                                                                    |  |  |  |  |  |  |  |
| 4. Application steps |                                                                                                    |                                                                                                    |  |  |  |  |  |  |  |
| 4.1                  | Prepare your proposal                                                                                                    | 4                                                                                                    |  |  |  |  |  |  |  |
| 4.2                  | Start your application in SEORS                                                                                                    | 5                                                                                                    |  |  |  |  |  |  |  |
| 4.3                  | Select your observer organization/Party                                                                                                    | 6                                                                                                    |  |  |  |  |  |  |  |
| 4.4                  | Provide your contact details                                                                                                    | 7                                                                                                    |  |  |  |  |  |  |  |
| 4.5                  | Log in to your SEORS personal account                                                                                                    | 8                                                                                                    |  |  |  |  |  |  |  |
|                      |                                                                                                    |                                                                                                    |  |  |  |  |  |  |  |
|                      |                                                                                                    |                                                                                                    |  |  |  |  |  |  |  |
| 4.7                  | Request Focal Point authorization                                                                                                    | 12                                                                                                    |  |  |  |  |  |  |  |
| 4.8                  | Follow up with your DCP/NFP                                                                                                    | 13                                                                                                    |  |  |  |  |  |  |  |
| Join                 | t applications                                                                                                    | 15                                                                                                    |  |  |  |  |  |  |  |
| 5.1                  | Key rules on joint applications                                                                                                    | 15                                                                                                    |  |  |  |  |  |  |  |
| 5.2                  | Find potential partners                                                                                                    | 16                                                                                                    |  |  |  |  |  |  |  |
| 5.3                  | Implement the consolidation of applications in SEORS                                                                                                    | 16                                                                                                    |  |  |  |  |  |  |  |
| 5.4                  | Accept/decline merging requests                                                                                                    | 18                                                                                                    |  |  |  |  |  |  |  |
| 5.5                  | Cancel an outgoing merging request                                                                                                    | 19                                                                                                    |  |  |  |  |  |  |  |
| 5.6                  | Responsibilities of the lead applicant                                                                                                    | 19                                                                                                    |  |  |  |  |  |  |  |
| 5.7                  | Change the lead applicant                                                                                                    | 20                                                                                                    |  |  |  |  |  |  |  |
| 5.8                  | "Unmerge" your consolidated application                                                                                                    | 20                                                                                                    |  |  |  |  |  |  |  |
| 5.9                  | Edit your merged application                                                                                                    | 21                                                                                                    |  |  |  |  |  |  |  |
| 5.10                 | Visibility of joint application on public web schedule                                                                                                    | 22                                                                                                    |  |  |  |  |  |  |  |
| Com                  | ommunicating with the secretariat                                                                                                    |                                                                                                    |  |  |  |  |  |  |  |
| Sele                 | ction and allocation                                                                                                    | 23                                                                                                    |  |  |  |  |  |  |  |
| Uplo                 | pading attachments to the web schedule                                                                                                    | 23                                                                                                    |  |  |  |  |  |  |  |
| Can                  | cellation                                                                                                    | 24                                                                                                    |  |  |  |  |  |  |  |
| Wai                  |                                                                                                    |                                                                                                    |  |  |  |  |  |  |  |
|                      | Ove<br>App<br>4.1<br>4.2<br>4.3<br>4.4<br>4.5<br>4.6<br>4.6.1<br>4.6.2<br>4.7<br>4.8<br>Join<br>5.1<br>5.2<br>5.3<br>5.4<br>5.5<br>5.4<br>5.5<br>5.6<br>5.7<br>5.8<br>5.9<br>5.10<br>Corr<br>Sele<br>Uplo<br>Can | Overview of application process         Application steps         4.1       Prepare your proposal         4.2       Start your application in SEORS         4.3       Select your observer organization/Party         4.4       Provide your contact details         4.5       Log in to your SEORS personal account         4.6       Create your side event/exhibit application         4.6.1       Side event application page         4.6.2       Exhibit application page         4.7       Request Focal Point authorization         4.8       Follow up with your DCP/NFP         Joint applications       Sole         5.1       Key rules on joint applications.         5.2       Find potential partners         5.3       Implement the consolidation of applications in SEORS         5.4       Accept/decline merging request         5.5       Cancel an outgoing merging request         5.6       Responsibilities of the lead applicant         5.7       Change the lead applicant         5.8       "Unmerge" your consolidated application         5.9       Edit your merged application         5.10       Visibility of joint application on public web schedule         Communicating with the secretariat         Select |  |  |  |  |  |  |  |

# 1. Glossary

| Term              | Explanation                                                                                                    |  |  |  |  |
|-------------------|----------------------------------------------------------------------------------------------------|--|--|--|--|
| SEORS             | Side Events and Exhibits Online Registration System<br>(https://seors.unfccc.int)                                                                        |  |  |  |  |
| Focal Point       | <ul> <li>For Observer organization it refers to Designated<br/>Contact Point (DCP)</li> <li>For Party it refers to National Focal Point (NFP)</li> </ul> |  |  |  |  |
| Consolidation     | Merging or joining together of applications in SEORS (all the three terms are used interchangeably in the manual)                                        |  |  |  |  |
| Lead<br>applicant | Observer organization or Party acting as leader of a joint<br>application (see section 4.6 below for the role of the lead<br>applicant)                  |  |  |  |  |
| Co-applicant      | Observer organization or Party co-applying in a joint application but not leading it                                                                     |  |  |  |  |

# 2. Eligibility, selection and allocation criteria

Please refer to the eligibility, selection and allocation criteria **as published on the official UNFCCC website**:

- Eligibility criteria
- <u>Selection and allocation criteria</u>

# 3. Overview of application process

The below table represents a general overview of the application process. For exact deadlines of each particular session, please refer to the timeline published on the <u>home page of SEORS</u>.

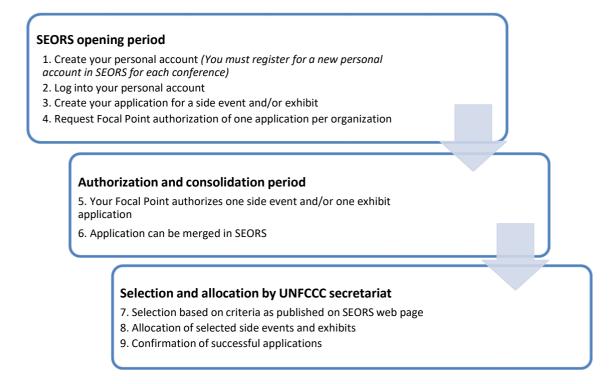

Only one application for a side event and one application for an exhibit can be submitted for a particularUNFCCC session per Party or observer organization, regardless if it is as a single application or part of a joint application.

# 4. Application steps

## 4.1 Prepare your proposal

You will have to provide the following information for your application. The information can be preliminary and updated at a later point. For side events, updates are possibleup until two days before the side event takes place.

| Item                                                                                                    | Side events | Exhibits                                                           |
|----------------------------------------------------------------------------------------------------|-------------|--------------------------------------------------------------------|
| Title: max. 100 characters INCLUDING SPACES, any<br>charactersexceeding this limitation will automatically be<br>cut off by the<br>system                                                                                                    | Yes         | No                                                                 |
| Theme: max. 300 characters INCLUDING SPACES, any<br>charactersexceeding this limitation will automatically be<br>cut off by the<br>system                                                                                                    | Yes         | Yes                                                                |
| Speakers: max. 300 characters INCLUDING SPACES, any<br>characters exceeding this limitation will automatically be<br>cut<br>off by the system                                                                                                    | Yes         | No                                                                 |
| Preferred date: in case your application is successful the<br>secretariat willconsider your preference to the extent<br>possible                                                                                                    | Date        | 1st week OR<br>2nd week;<br>optional: full<br>conference<br>period |
| Anticipated number of attendance                                                                                                    | Yes         | No                                                                 |
| Gender pledge: in pursuit of balanced gender distribution<br>across panelists/speakers, applicants will be asked to<br>pledge tothe commitment and indicate planned gender<br>distribution of panelists during the application.<br>Applicants will be asked to provide an approximate<br>indicative figure in recognition of the fact that speakers<br>may change later due to unavoidable<br>circumstances | Yes         | No                                                                 |
| Emergency contact point ("on-site contact point"): name,<br>e-mail and mobile number                                                                                                    | Yes         | Yes                                                                |
| Additional comments: if applicable, please provide the<br>secretariat with additional information on your<br>application(background information/co-<br>organizer/restrictions or additional options regarding<br>date and time etc.)                                                                                                    | Optional    | Optional                                                           |
| <u>N.B.</u> : Comments entered into this field are automatically<br>transferred to the communication log (which can be<br>accessed through the link "Communicate with the<br>secretariat") once thedraft is saved. They do not appear<br>on the application form if the draft is opened again. It is<br>not necessary to re-enter your comments on the form.                                                |             |                                                                    |

### 4.2 Start your application in SEORS

To start your application in SEORS, you have to click on the **"Apply"** button indicating the conference that you are applying for. You can reach the apply button either via the home page of SEORS or by clicking on the conference title in the left-handside menu on the <u>home page of SEORS</u>.

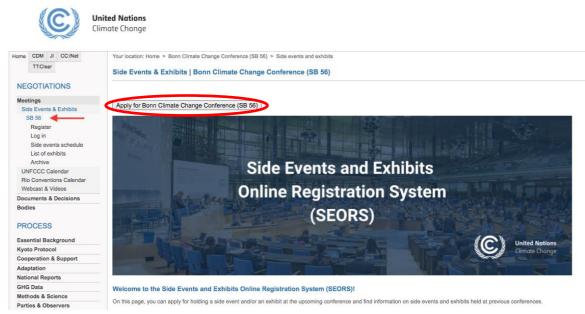

Please note that the **"Apply"** appears on the home page of SEORS <u>only during the application period</u>. Therefore, it is not possible to register in SEORS ahead of the application period.

Once the official registration period has concluded, it will only be possible to apply for being placed on the waiting list by clicking on the "Apply to be on the waiting list" button on the home page of SEORS. For more information on the waiting list, please consult section 10 of the current manual

#### N.B.!

You must create a new personal account in SEORS by clicking on the "Apply" button for each conference. Your user name and password from the previous conferences do not work.

#### 4.3 Select your observer organization/Party

Once you have clicked on the **"Apply"** button on the home page of SEORS, you will be transferred to the account creation page on which you will be asked to select your observer organization/Party and enter your contact details.

To select your observer organization/Party, start typing its name or its acronym in the respective filed: Find your country/organization :

| Country name, organization name or acronym: |  |  |  |  |  |  |  |
|---------------------------------------------|--|--|--|--|--|--|--|
| tart typing here                            |  |  |  |  |  |  |  |
| Narrow down your search:                    |  |  |  |  |  |  |  |
| <ul> <li>Any</li> </ul>                     |  |  |  |  |  |  |  |
| O Admitted IGO                              |  |  |  |  |  |  |  |
| O Admitted NGO                              |  |  |  |  |  |  |  |
| O Party                                     |  |  |  |  |  |  |  |
| O Provisionally admitted NGO                |  |  |  |  |  |  |  |
| O Specialized Agency                        |  |  |  |  |  |  |  |
| O UN System                                 |  |  |  |  |  |  |  |
| Submit                                      |  |  |  |  |  |  |  |

Once you start typing the name of the Party/observer organization on behalf of which you are applying, the list of entities corresponding to your search will pop up. Please select the correct observer organization/Party:

Find your country/organization :

| Country name, organization name or acronym:                                                    |  |
|------------------------------------------------------------------------------------------------|--|
| secretariat of the united                                                                      |  |
| Secretariat of the United Nations Convention to Combat Desertification (UNCCD)<br>UN System    |  |
| Secretariat of the United Nations Framework Convention on Climate Change (UNFCCC)<br>UN System |  |

Then, please go to the **"Search results"** section below and click on the **"Select and continue"** button next to your observer organization/Party in the **"Action"** column:

Side Events & Exhibits | Bonn Climate Change Conference (SB 56)

#### **User registration - Step 1**

Find your country/organization :

| -                                                                                     |                                                                                                    |  |  |  |  |  |  |  |  |
|---------------------------------------------------------------------------------------|----------------------------------------------------------------------------------------------------|--|--|--|--|--|--|--|--|
| Country name                                                                          | , organization name or acronym:                                                                        |  |  |  |  |  |  |  |  |
| Secretariat o                                                                         | f the United Nations Framework Convention on Climate Change (UNFCCC)                                   |  |  |  |  |  |  |  |  |
| Narrow down<br>Any<br>Admitted K<br>Admitted N<br>Party<br>Provisional<br>Specialized | -<br>GO<br>Iy admitted NGO<br>I Agency                                                                 |  |  |  |  |  |  |  |  |
|                                                                                       | Submit                                                                                                 |  |  |  |  |  |  |  |  |
| Search res                                                                            | uits:                                                                                                  |  |  |  |  |  |  |  |  |
| Туре                                                                                  | Name/acronym Action                                                                                    |  |  |  |  |  |  |  |  |
| UN System                                                                             | Secretariat of the United Nations Framework Convention on Climate Change (UNFCCC) Select and continue) |  |  |  |  |  |  |  |  |

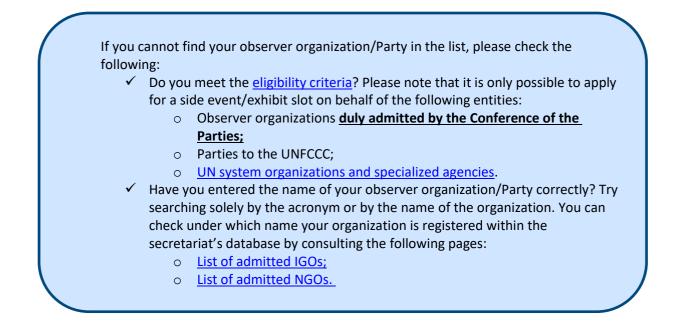

#### 4.4 Provide your contact details

In the next step of the registration process, you will be asked to create a login and enter your contact details.

You will have to firstly create a new login:

```
User registration - Step 2
Login
Your personal login name (alphabetical characters and digits, "-" and " " are allowed):
testaccount
Represented entity:
```

Secretariat of the United Nations Framework Convention on Climate Change

Please review the login requirements:

- ✓ You must create a new personal account in SEORS for each conference. In case you have used SEORS in the past, your username and password from previous conferences will not work.
- ✓ You can create any login composed of Latin characters, digits, "-" and "\_" symbols.
- Please note that your login and password in SEORS are <u>case-sensitive</u>. Therefore,
   "TestAccount" and "testaccount" logins could be used by two different users.
- ✓ Please do not use your email address as a login. The login cannot contain the "@" symbol.

Then, you will be asked to enter your contact details: Represented entity:

Secretariat of the United Nations Framework Convention on Climate Change

| Personal info       |           |                  |   |
|---------------------|-----------|------------------|---|
| Salutation<br>Ms. V |           |                  |   |
| First name          |           |                  |   |
| Polina              |           |                  |   |
| Last name           |           |                  | _ |
| Popova              |           |                  |   |
| Contact details     |           |                  |   |
| E-mail address:     |           |                  |   |
| see@unfccc.int      |           |                  |   |
| Country code        | Area code | Telephone number | _ |
| +0                  | 000       | 0000000          |   |

Please carefully review the following information concerning your contact details in SEORS:

- Please note that these contact details will be included in the publicly available official side event schedule/list of exhibits in SEORS in case your application is successful.
- ✓ Further information concerning your side event/exhibit application (as well as all the logistical information on your side event/exhibit in case your application is successful) will be sent to the email address indicated in this field. Please make sure you have access to the email address that you indicate and check it regularly.
- ✓ It is only possible to register <u>one user</u> (and <u>one email address</u>) per side event/exhibit application. If you do not wish to disclose your personal email address or would like your whole team to have access to the notifications sent via SEORS, we suggest you use a joint email address that your team has access to.

| Important!                                                                                                    |               |                                                                                   |                                    |                |             |  |  |  |  |
|----------------------------------------------------------------------------------------------------|---------------|-----------------------------------------------------------------------------------|------------------------------------|----------------|-------------|--|--|--|--|
| n case your application is successful, your contact details will be publicly displayed in the official side event schedule in SEORS and/or in the official list of virtual exhibits: |               |                                                                                   |                                    |                |             |  |  |  |  |
| Side events schedule<br>Legend:<br>Enhancing ambition<br>Promoting implementation<br>Providing support                                                                               |               |                                                                                   |                                    |                |             |  |  |  |  |
| Filter by date:                                                                                                    | All dates     | ✓ Filter by category: Show all                                                    | Order by : Order by dat            | e 🗸            |             |  |  |  |  |
| Scheduled                                                                                                    | Time/Location | Organizer                                                                         | Title / theme / speakers           | Type of events | Attachments |  |  |  |  |
| Scheduled                                                                                                    | 09:00-10:30   | Secretariat of the United Nations Framework Convention on Climate Change (UNFCCC) | Test application<br>test test test |                |             |  |  |  |  |

#### 4.5 Log in to your SEORS personal account

After completing the registration, you will receive an email with your login and password with the following subject line: **"UNFCCC: Login details for your SEORS account".** 

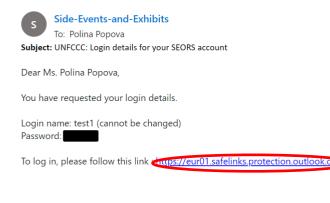

Please follow the link provided in the automated email in order to log into your personal account.

Throughout the entire process SEORS will send you important messages and sometimes they might be categorized as spam by your email provider. Remember to always check your email filters and spam box. Therefore, it is also highly recommended that <u>see@unfccc.int</u> be added to your trusted contacts list to minimize communication issues. Alternatively, you may click on "Click here to login" at the top of the SEORS homepage:

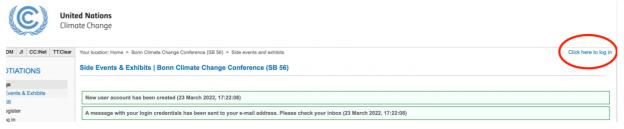

- Please be reminded that your username and password are <u>case-sensitive</u>.
- In case you copy your username and/or your password from the email, please be reminded that the email client could be adding an extra space at the end. Please make sure that you are only copying the right characters.
- ✓ You can change your password in SEORS once you have logged in for the first time.

#### 4.6 Create your side event/exhibit application

After logging in to SEORS, you can register your side event/exhibit application in SEORS. Click on the respective link ("Click to create a side event application" or "Click to create an exhibit application").

|                                                                             | and a                 |    |                      |          | ed Nations<br>ate Change                                                                                                    |
|-----------------------------------------------------------------------------|-----------------------|----|----------------------|----------|----------------------------------------------------------------------------------------------------|
| Home C                                                                      | DM                    | JI | CC:iNet              | TT:Clear | Your location: Home > Bonn Climate Change Conference (SB 56) > Side events and exhibits > Personal account                                                                       |
| NEGOTIATIONS                                                                |                       |    |                      |          | Side Events & Exhibits   Bonn Climate Change Conference (SB 56)                                                                                                    |
|                                                                             | Meetings              |    |                      |          | Personal account                                                                                                    |
| Side Events & Exhibits<br>SB 56<br>Personal account<br>Side events schedule |                       |    | ccount<br>s schedule | 9        | Personal account<br>Mr. Claudemir da Silva<br>Secretariat of the United Nations Framework Convention on Climate Change (UNFCCC)<br>Click to change your contact details/password |
| List of exhibits<br>Archive                                                 |                       |    | JILS                 |          | Side event(s)                                                                                                    |
| UNFCCC Calendar<br>Rio Conventions Calendar<br>Webcast & Videos             |                       |    |                      | ar 🔇     | Click to create a side event application                                                                                                    |
| Docum                                                                       | Documents & Decisions |    |                      |          | Exhibit(s)                                                                                                    |
| Bodies                                                                      | Bodies                |    |                      |          | No exhibit application                                                                                                    |

Below you will find the information on how to proceed with a side event/exhibit application.

After clicking on the **"Click here to create a side event application,"** you will be redirected to the **Side Event Application** page.

After clicking on the "Click here to create an exhibit application," you will be redirected to the Exhibit Application page.

When entering the details of your application, please pay attention to the following:

- ✓ There are strict character limits for each section (title, theme, speakers) in SEORS. You will not be able to upload a text exceeding the indicated character limits.
- ✓ Some fields are mandatory. You will not be able to submit your application unless you have provided all the mandatory information.

On the next page of the current manual, you will find more detailed instructions on how to upload a side event application to SEORS.

#### 4.6.1. Side event application page

#### Side event application

#### Event details

| Title (max. 100 characters including spaces)    |    |
|-------------------------------------------------|----|
|                                                 | 11 |
| Theme (max. 300 characters including spaces)    |    |
|                                                 |    |
|                                                 |    |
|                                                 | 11 |
| Speakers (max. 300 characters including spaces) |    |
|                                                 |    |
|                                                 | 11 |

Primary thematic category Select <u>one</u> primary thematic category.

- $\bigcirc$  Delivering on mitigation ambition
- $\bigcirc$  Enhancing knowledge, inclusion&enablers for action
- O Strengthening resilience

Kindly note that the "Primary thematic category" cannot be changed after the confirmation as this affects allocation.

Please note that the primary and secondary thematic categories are session-specific. Please consult the home page of SEORS for information on the thematic categories at the conference that you are applying for.

# Select <u>up to three</u> primary thematic categories.

Secondary thematic categories Adaptation planning Built environment Capacity building Compliance Cooperative approaches Disability and Climate Disaster risk reduction, risk assessment/insurance Education, training and public awareness Enhanced Transparency Framework Finance Food security Gender Health Human rights Indigenous peoples Industry Just transition Land Loss and damage Nature and biodiversity Oceans Removals and sinks Science Subnational authorities, including cities Technology Transport UWaste and Consumption Water O Youth

#### Date/attendance

Select your preferred date Any available Anticipated attendance

~

We suggest all observer organizations to take the below pledge and try to do their best to ensure that it is followed.

| Pledge: We co   | ommit to ensurir | g that the speake | ers/panelists a | t our event v | vill include | women and | I men with th | ne aim of g | ender balance | . In line with thi | is pledge, | , could yo | u please |
|-----------------|------------------|-------------------|-----------------|---------------|--------------|-----------|---------------|-------------|---------------|--------------------|------------|------------|----------|
| indicate the pe | ercentage of par | ticipation below: |                 |               |              |           |               |             |               |                    |            |            |          |
|                 |                  |                   |                 |               |              |           |               |             |               |                    |            |            |          |

| (Note: Please provid | e an approximate indicative ligure - we understand i | nat this may change later due to unavoldable circumstances, please use numbers only) |
|----------------------|------------------------------------------------------|--------------------------------------------------------------------------------------|
| Female (%):          | Male (%):                                            | Other/Non-binary (optional) (%):                                                     |
| 0                    | 0                                                    | 0                                                                                    |

#### Contact person on-site

Name Please note that the contact details of this person will not appear on the web schedule and in other information material. This person will only be contacted during the conference in case of last minute changes. The person will NOT receive any automated messages through SEORS.

E-mail Mobile phone number It is necessary to indicate a second "emergency" contact point. Please note that this person will not be receiving any automated notifications from SEORS. These contact details will not appear in the public side events schedule.

We will only liaise with them in case of urgent logistical questions <u>if we cannot reach the side</u> event organizer.

#### Communications

Please indicate a cut-off date (i.e. up to when the secretariat could contact you, and you still can organize an event (e.g., 4 weeks before, 3 days before, 5 hours before, etc)
Additional comments
If applicable, please provide the secretariat with additional information on your
application (background information/co-organizer/restrictions or additional options
regarding date and time).

Please note that the system does not allow leaving the comments section blank. If you do not wish to communicate any additional information at this stage of the application process, please type "No" or any other message in this field.

## 4.6.2. Exhibit application page

| Exhibit application<br>Exhibit details<br>Theme (max: 300 characters includin | <u>o sozozý)</u><br>( <b>O (</b>                          |                                                                                                    |
|-------------------------------------------------------------------------------|-----------------------------------------------------------|----------------------------------------------------------------------------------------------------|
| Primary thematic category                                                     | Secondary thematic categories (                           | ress "chi" for adding multiple categories)                                                                                                    |
|                                                                               | Capacity building<br>Children and youth                   | Select up to three secondary thematic categories                                                                                                    |
| Select <u>one</u> primary                                                     | Compliance                                                |                                                                                                    |
| thematic category                                                             | Desertification                                           | Please note that the primary and secondary thematic categories are                                                                                                    |
| Duration                                                                      |                                                           | session-specific. Please consult the home page of SEORS for information                                                                                                    |
|                                                                               |                                                           | on the thematic categories at the conference that you are applying for.                                                                                                    |
| Please indicate which week is your p<br>O Week 1 O Week 2 Select              |                                                           |                                                                                                    |
| Contact person on-site<br>Name (if different from the applicant)              | rson will not appear on the web schedule It is ne receivi | and in other information material. This person will only be contacted during the conference in case of last minute changes. The person will NOT receive any automated messages through SEORS.<br>cessaary to indicate a second "emergency" contact point. Please note that this person will not be<br>ng any automated notifications from SEORS. These contact details will not appear in the public<br>is schedule. We will only liaise with them in case of urgent logistical questions if we cannot reach |
| Communications                                                                | the ex                                                    | , , , , , , , , , , , , , , , , , , , ,                                                                                                    |
|                                                                               |                                                           | t you, and you still can organize an exhibit (e.g., 4 weeks before, 3 days before, 5 hours before, etc)                                                                                                    |
|                                                                               | /                                                         | If applicable, please provide the secretariat with additional information on your                                                                                                    |
|                                                                               |                                                           | application (background information/co-organizer/restrictions or your allocation flexibility).                                                                                                    |
| Save and continue Go back                                                     |                                                           | Please note that the system does not allow leaving the comments section blank. If you do not wish to communicate any additional information at this stage of the application                                                                                                    |

process, please type "No" or any other message in this field.

After uploading the details of your side event/exhibit application to SEORS, you will see the following confirmation message:

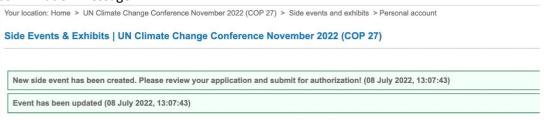

Please note that it is necessary to take one more step to submit your proposal. To finalize the submission of your application, please <u>request your focal point authorization</u>.

#### 4.7 Request Focal Point authorization

Your application can only be considered by the secretariat if it is authorized by your Focal Point. Please note that there is no "Submit" button in SEORS. In order to submit your application, you have to click on the **"Request authorization from your NFP/DCP"** button in your personal account in SEORS.

After you have entered your application details, your application will appear in a text box in your personal account. In the **"Action"** column of this box you will find a link to automatically **"Request authorization"** from yourFocal Point.

| Ms. Polina Popova<br>Secretariat of the United I | Nations Framework  | Convention on Climate Change (UNFCCC)    |                                                          |            |        |             |                                                                                                 |
|--------------------------------------------------|--------------------|------------------------------------------|----------------------------------------------------------|------------|--------|-------------|-------------------------------------------------------------------------------------------------|
| Click to change your cont                        | act details/passwo | rd                                       |                                                          |            |        |             |                                                                                                 |
| Side event(s)                                    |                    |                                          |                                                          |            |        |             |                                                                                                 |
| Preferred date                                   | Scheduled          | Title / theme / speakers                 | Thematic categories                                      | Activities | Status | Attachments | Action                                                                                          |
| Any available                                    | Pending            | Test<br>Test test<br>Speakers: Test test | Advancing Implementation-Adaptation/Resillence<br>Gender |            | Draft  |             | [Communicate with the<br>secretariat]<br>[Edit]<br>[Request authorization from<br>your NEP/DCP] |
| Click to create a side eve                       | nt application     |                                          |                                                          |            |        |             |                                                                                                 |
| Exhibit(s)                                       |                    |                                          |                                                          |            |        |             |                                                                                                 |
| No exhibit application                           |                    |                                          |                                                          |            |        |             |                                                                                                 |
| Please note that the                             | re will be no ex   | hibits at SB 56. You can only apply for  | a side event.                                            |            |        |             |                                                                                                 |

#### N.B.!

Your application will remain in the "draft" stage until you have requested authorization from your Focal Point.

All draft applications will be automatically declined by the secretariat as of the authorization deadline.

### 4.8 Follow up with your DCP/NFP

Once you have clicked on the **"Request authorization from your NFP/DCP"** button, the status of your application will change accordingly from "Draft" to "Waiting for authorization":

|                              | ed Nations<br>ate Change          |                   |                                                                                          |                                                                                             |                |                           |                 |                                    |
|------------------------------|-----------------------------------|-------------------|------------------------------------------------------------------------------------------|---------------------------------------------------------------------------------------------|----------------|---------------------------|-----------------|------------------------------------|
| Home CDM JI CC:iNet TT:Clear | Your location: Home               | > Bonn Clima      | te Change Conference (SB 56) > Side events                                               | and exhibits > Personal account                                                             |                |                           | You are logç    | ged in as testtest Logout          |
| NEGOTIATIONS                 | Side Events 8                     | Exhibits          | Bonn Climate Change Conferen                                                             | ce (SB 56)                                                                                  |                |                           |                 |                                    |
| Meetings                     |                                   |                   |                                                                                          |                                                                                             |                |                           |                 |                                    |
| Side Events & Exhibits       |                                   | 14141 (U.S. 1995) |                                                                                          |                                                                                             |                |                           |                 |                                    |
| SB 56                        | You have subm<br>the organizer to | nitted your ap    | plication for authorization by your nation<br>ith national focal point/designated conta- | nal focal point/designated contact point. The request<br>ct point (23 March 2022, 17:47:30) | will be proces | sed once authorization    | has been given. | It is the responsibility of        |
| Personal account             | the organizer o                   | e reneri op n     | in manorial toolal point accordinated conta                                              |                                                                                             |                |                           |                 |                                    |
| Side events schedule         | Personal accor                    | unt               |                                                                                          |                                                                                             |                |                           |                 |                                    |
| List of exhibits             | Mr. Claudemir da                  | Silva             |                                                                                          |                                                                                             |                |                           |                 |                                    |
| Archive                      | Secretariat of the                | United Nations    | Framework Convention on Climate Change                                                   | e (UNFCCC)                                                                                  |                |                           |                 |                                    |
| UNFCCC Calendar              | Click to change yo                | ur contact deta   | ails/password                                                                            |                                                                                             |                |                           |                 |                                    |
| Rio Conventions Calendar     |                                   |                   |                                                                                          |                                                                                             |                |                           |                 |                                    |
| Webcast & Videos             | Side event(s)                     |                   |                                                                                          |                                                                                             |                | 1                         |                 |                                    |
| Documents & Decisions        | Preferred date                    | Scheduled         | Title / theme / speakers                                                                 | Thematic categories                                                                         | Activities     | Status                    | Attachments     | Action                             |
| Bodies                       | Any available                     | Pending           | Test<br>Test                                                                             | Contributing to the Global Stocktake process<br>Food security                               |                | Waiting for authorization | )               | [Communicate with the secretariat] |
| PROCESS                      |                                   |                   | Speakers: Test                                                                           |                                                                                             |                |                           | 1               |                                    |
| Essential Background         | Click to create a si              | de event appli    | cation                                                                                   |                                                                                             |                | $\smile$                  |                 |                                    |
| Kyoto Protocol               | Exhibit(s)                        |                   |                                                                                          |                                                                                             |                |                           |                 |                                    |
| Cooperation & Support        | No exhibit app                    | lication          |                                                                                          |                                                                                             |                |                           |                 |                                    |
| Adaptation                   |                                   |                   |                                                                                          |                                                                                             |                |                           |                 |                                    |
| National Reports             | Please note the                   | at there will     | be no exhibits at SB 56. You can o                                                       | nly apply for a side event.                                                                 |                |                           |                 |                                    |
| GHG Data                     |                                   |                   |                                                                                          |                                                                                             |                |                           |                 |                                    |

Once you have clicked on the **"Request authorization"** button, your Focal Point will receive an automated message that asks for authorization or turndown (see example below).

| Dear National Focal Point/Designated Contact Point,                                                                                                    |
|----------------------------------------------------------------------------------------------------|
| Please note that due to space constraints ONLY ONE APPLICATION per Party/IGO or NGO may be<br>considered by the secretariat. Therefore the Side Events and Exhibits Online Registration System<br>(SEORS) has been technically modified to only allow you to authorize one application. |
| In order to have a clear overview of all applications from your Party/observer organization we suggest that you authorize your preferred application after SEORS is closed for applications. Thank you for your cooperation.                                                            |
| Details of this particular side event application "Test" may be viewed here:<br>https://seors.unfccc.int/seors/approval?request_id=PFT2GHUJAGMQFKJQCLBSY79WELD1ASZ4Q<br>QFNIXZXFGV98BRAZ                                                                                                |
| Only the application authorized by you can be forwarded to the secretariat for consideration.                                                                                                    |
| To authorize, click "Authorize".<br>To decline, click "Decline".                                                                                                    |
| All applicants will automatically be notified of this action.                                                                                                    |
| With compliments from UNFCCC Observer Organizations Liaison Team.                                                                                                    |

This is an automated message. Please do not respond.

By clicking on the link in the email, your Focal Point will be redirected to the following page in SEORS. To authorize your application, they will have to click on the respective button:

Side event application authorization

Dear Ms. Patricia Espinosa,

Ms. Polina Popova has requested your authorization for a proposed side event titled: "Test side event 1" on behalf of Secretariat of the United Nations Framework Convention on Cli

Your authorization as NFP/DCP is required before the application can be considered by the secretariat. Please note that due to space constraints you can only authorize 1 side event application(s). Only authorized applications will be considered by the secretariat.

Decline application

The secretariat will decide the number of applications to confirm depending on the overall demand.

Authorize application

The applicant will be notified about your decision.

#### N.B.!

Your Focal Point does not need to have an account in SEORS or to register in SEORS to authorize your application. They will be automatically redirected to the authorization page by clicking on the link in the automated email from SEORS.

It is possible to authorize <u>only one side event application</u> and <u>only one exhibit application</u> per observer organization/Party.

You can find the names of all the Designated Contact Points (DCPs) on the following pages on the official UNFCCC website:

- for admitted NGOs;
- for admitted IGOs.

Please note that the webpages above can be used to check the <u>names</u> of the DCPs and do not necessarily list their personal email addresses to which authorization requests get sent from SEORS. Please note that it is the responsibility of the applicant to follow up with their DCP/NFP.

If your application receives authorization by your Focal Point it moves to "negotiation" stage (status is updated accordingly).

Only applications in "negotiation" stage will be considered by the secretariat. Those applications which were turned down by the Focal Points will move back to "draft" stage and cannot be considered by the secretariat.

## 5. Joint applications

#### 5.1 Key rules on joint applications

- a) Each partner in a joint application must be eligible and must submit a separate application in SEORS during the official application period. The submission of "pre-merged" applications is not allowed by the system.
- b) Each joint application must have one, and only one, lead applicant;
- c) Each joint application may have more than one co-applicant;
- d) Each application may be part of only one joint application;
- e) Only applications in "negotiation" stage (i.e. authorized by applicant's Focal Point) can merge into a joint application;
- f) Any consolidation (merging) of applicants must be finalized before the deadline set and communicated by the secretariat.

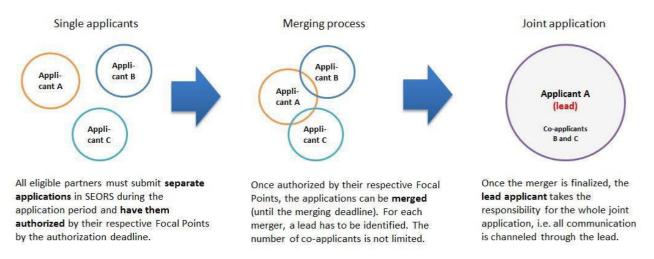

Please be reminded that Parties <u>must partner with observers</u> for their applications to be considered by the secretariat. Those Party applications which have not been duly merged with at least one observer organization in SEORS will be declined by the secretariat. However, **SEORS does not allow for the submission of pre-merged applications**. Therefore, for those applicants applying on behalf of Parties, it is necessary to firstly submit a separate application and duly merge it in SEORS with at least one observer organization following the instructions outlined in the current section.

### 5.2 Find potential partners

Once your application is authorized by your Focal Point, a **"Merge"** button appears in the **"Action"** column of your personal SEORS account. After clinking on this button, you can access the list of all applications received within the application period and authorized by the relevant Focal Points.

|                                                                                                    | <b>ed Nations</b><br>ate Change                                                                          |                                                            |                                                  |                                              |            |             |             |                                 |  |  |  |  |
|----------------------------------------------------------------------------------------------------|----------------------------------------------------------------------------------------------------|------------------------------------------------------------|--------------------------------------------------|----------------------------------------------|------------|-------------|-------------|---------------------------------|--|--|--|--|
| Home CDM JI CC:iNet TT:Clear                                                                                           | Your location: Home >                                                                                    | Bonn Climate C                                             | Change Conference (SB 56) > Side events and exhi | bits > Personal account                      |            |             | You are log | ged in as testtest Logout       |  |  |  |  |
| NEGOTIATIONS                                                                                                    | Side Events & E                                                                                          | Events & Exhibits   Bonn Climate Change Conference (SB 56) |                                                  |                                              |            |             |             |                                 |  |  |  |  |
| Meetings<br>Side Events & Exhibits<br>SB 56<br>Personal account<br>Side events schedule<br>List of exhibits<br>Archive | Personal accourt<br>Mr. Claudemir da S<br>Secretariat of the Un<br>Click to change your<br>Side event(s) | ilva<br>ited Nations Fra                                   | amework Convention on Climate Change (UNFC       | CC)                                          |            |             |             |                                 |  |  |  |  |
| UNFCCC Calendar                                                                                                    | Preferred date                                                                                           | Scheduled                                                  | Title / theme / speakers                         | Thematic categories                          | Activities | Status      | Attachments | Action                          |  |  |  |  |
| Rio Conventions Calendar<br>Webcast & Videos                                                                           | Any available                                                                                            | Pending                                                    | Test                                             | Contributing to the Global Stocktake process |            | Negotiation |             | [Communicate with the sectment] |  |  |  |  |
| Documents & Decisions                                                                                                  |                                                                                                    |                                                            | Speakers: Test                                   | 2                                            |            |             |             | [Ed.] [Merge]                   |  |  |  |  |
| Bodies                                                                                                    | Click to create a side                                                                                   | event applicati                                            | ion                                              |                                              |            |             |             | $\mathbf{\cup}$                 |  |  |  |  |
| PROCESS                                                                                                    | Exhibit(s)                                                                                               |                                                            |                                                  |                                              |            |             |             |                                 |  |  |  |  |
| Essential Background                                                                                                   | No exhibit applic                                                                                        | ation                                                      |                                                  |                                              |            |             |             |                                 |  |  |  |  |
| Kyoto Protocol                                                                                                    | Please note that                                                                                         | there will be                                              | no exhibits at SB 56. You can only ap            | ply for a side event.                        |            |             |             |                                 |  |  |  |  |
| Cooperation & Support                                                                                                  |                                                                                                    |                                                            |                                                  |                                              |            |             |             |                                 |  |  |  |  |
| Adaptation                                                                                                    |                                                                                                    |                                                            |                                                  |                                              |            |             |             |                                 |  |  |  |  |
| National Reports                                                                                                    |                                                                                                    |                                                            |                                                  |                                              |            |             |             |                                 |  |  |  |  |

If you identify an application or applications that you wish to consolidate your application with, please first contact the applicant via email or phone. Once a consolidation has been agreed on and a lead applicant has been identified, you can proceed to merging of your applications in your SEORS account.

### 5.3 Implement the consolidation of applications in SEORS

Click on the **"Merge"** link in the **"Action"** column of your application to see the list of all applications in "Negotiation" stage. Then clink on a **"Request merger"** link in front of the application of your partner. You may either select **"Merge as lead applicant"** or **"Merge as co-applicant"**. If a prior agreement was reached that you will be the lead applicant of the joint application, please click on **"Merge as lead applicant"** in the field of your partner's application. If you have agreed to merge as a co-applicant, pleaseclick on **"Merge as co-applicant"** in the field of your partner's application.

- If you merge your application as the lead applicant, your individual application will serve as your joint application. The content of your co-applicants' individual applications will be disregarded starting from the moment your merger gets registered in the system. You will be able to update the content of your joint application after the merger in your personal account in SEORS. (For more information on how to update your application, please refer to section 5.9).
- If you merge your application as a co-applicant, your individual application will be disregarded starting from the moment your merger gets registered in the system. Your lead applicant's application will serve as your joint application. In order to update the content of your joint application, please liaise with the lead applicant.

|                                                                         | <b>ed Nations</b><br>ate Change                                             |                                          |         |               |                |             |                          |           |
|-------------------------------------------------------------------------|-----------------------------------------------------------------------------|------------------------------------------|---------|---------------|----------------|-------------|--------------------------|-----------|
| Home CDM JI CC:iNet TT:Clear                                            | Your location: Home > Bonn Climate Change Conference (S                     | SB 56) > Side events and exhibits > Merg | e event | t/exhibit     |                | You a       | re logged in as testtest | Logout    |
| NEGOTIATIONS                                                            | Side Events & Exhibits   Bonn Climate Ch                                    | ange Conference (SB 56)                  |         |               |                |             |                          |           |
| Meetings<br>Side Events & Exhibits                                      | I want to merge my event application below:                                 |                                          |         |               |                |             |                          |           |
| SB 56                                                                   | Organizer                                                                   |                                          | Title   | Preferred da  | te             |             |                          |           |
| Personal account<br>Side events schedule<br>List of exhibits<br>Archive | Secretariat of the United Nations Framework Conve<br>Mr. Claudemir da Silva | ention on Climate Change (UNFCCC)        | Test    | Any available | 9              |             |                          |           |
| UNFCCC Calendar                                                         | With the following application(s):                                          |                                          |         |               |                |             |                          |           |
| Rio Conventions Calendar                                                | Organizer                                                                   | Title                                    |         |               | Preferred date | Attachments | Action                   | 3         |
| Webcast & Videos Documents & Decisions                                  | Test Organization<br>Ms. Test                                               | Test                                     |         |               | Tuesday.       |             | Request merger as lead   | applicant |
| Bodies                                                                  |                                                                             |                                          |         |               | 14 Jun 2022    |             | Request merger as co-a   |           |

Your partner will then automatically receive your merger request(s) by email. Once they accept your merger request, the consolidation (merger) of your applications is finalized.

*Example*: Applicants A, B and C have agreed via email and/or telephone to consolidate their applications with A as lead applicant and B and C as co-applicants. In order to reflect these joint efforts in SEORS, applicant B and applicant C log into their personal SEORS account and click on "Merge" in the "Action" column of their application overview. In a second step, they click "Merge as co-applicant" in the "Action" column of applicant A's application. Applicant A will receive two automated requests to confirm the merger with B and C respectively. Upon confirmation by applicant A, the consolidation will be reflected in SEORS. Alternatively, applicant A can send merger requests as a lead to applicant B and applicant C. In this case, the consolidation will be effective once the merger requests are accepted by applicant B and applicant C.

In case your potential partner accepts a merger request from another applicant that conflicts with yourmerger proposal (e.g. by creating two leads for the same joint application), your merger request will disappear from your SEORS account. The same happens to your partner's merger request if he/she lateraccepted the proposal from another applicant that conflicts with a merger with you.

*Example:* Applicant A proposes to applicant B a merger where A would be the lead, but in the meantime, B accepts a merger proposal from applicant C where C is the lead. Since B can be a co-applicant in only one joint application, the merger request from A cannot be fulfilled. It is however still possible for A to send a merger request to C as the lead of B/C joint application. If A sends the merger request as lead and C accepts it, the leadership in the joint A/B/C application is passed on to A.

#### 5.4 Accept/decline merging requests

Side Events & Exhibits | UN Climate Change Conference November 2021 (COP 26)

To accept or decline a merging request from another applicant, please visit your personal SEORS account. You will see an **"Incoming merger request"** button below your application. In order to confirm or decline the request, click on the **"Confirm/decline"** button below the **"Status"** column. This procedure is needed for both Side Events and Exhibits.

| ersonal accoun                          | t                  |                              |                                   |                                   |            |                                                                                                    |                                    |                                                         |
|-----------------------------------------|--------------------|------------------------------|-----------------------------------|-----------------------------------|------------|----------------------------------------------------------------------------------------------------|------------------------------------|---------------------------------------------------------|
| Kirill Bauer App<br>cretariat of the Un |                    | nework Convention on Climate | Change (UNFC                      | CC)                               |            |                                                                                                    |                                    |                                                         |
| ck to change your                       | contact details/pa | assword                      |                                   |                                   |            |                                                                                                    |                                    |                                                         |
| de event(s)                             |                    |                              |                                   |                                   |            |                                                                                                    |                                    |                                                         |
| Preferred date                          | Scheduled          | Title / theme / spea         | akers                             | Thematic categories               | Activities | Status                                                                                                    | Attachments                        | Action                                                  |
| Any available                           | Pending            | Speakers: test               |                                   | System transformation<br>Aviation |            | Negotiation                                                                                                    |                                    | [Communicate with the<br>secretariat]<br>[Edit] [Merge] |
| Incoming mer                            |                    | n United Nations:            |                                   |                                   | - [Con     | firm/decline]                                                                                                  | 5                                  |                                                         |
| ick to create a side<br>xhibit(s)       | event application  | n                            |                                   |                                   |            | North Contraction of the Owner, Name of Street, or other Designation of the Owner, of the Owner, of the Owner, | R                                  |                                                         |
|                                         | Preferred du       | uration                      | Theme                             | Thematic categories               | Activitie  | s Status                                                                                                    | Attachments                        | Action                                                  |
| Sunday 21 Oct                           | ober 2021 - Sati   | urday, 06 November, 2021     | UNFCCC process-related<br>Science |                                   | Declined   |                                                                                                    | [Communicate with the secretariat] |                                                         |

Click to create an exhibit application

### Once you have clicked on the "Confirm/decline" button, you will be asked to indicate your decision.

| NEGOTIATIONS                                              | Side Events & Exhibits   UN                                                  | I Climate Change C                                                                                               | Conference November 2021 (COF                                                                                                    | P 26)                                                                                       |                                        |
|-----------------------------------------------------------|------------------------------------------------------------------------------|----------------------------------------------------------------------------------------------------|----------------------------------------------------------------------------------------------------|---------------------------------------------------------------------------------------------|----------------------------------------|
| Meetings                                                  |                                                                              |                                                                                                    |                                                                                                    |                                                                                             |                                        |
| Side Events & Exhibits                                    | Exhibit application merge req                                                | uest confirmation                                                                                                |                                                                                                    |                                                                                             |                                        |
| UN Climate Change<br>Conference November 2021<br>(COP 26) | Are you sure that you wish to merge                                          | your Side Event applicati                                                                                        | on with the application below:                                                                                                    |                                                                                             |                                        |
| Personal account                                          | Organizer                                                                    | Mr. Kirill Bauer                                                                                                 |                                                                                                    |                                                                                             |                                        |
|                                                           | Represented entity                                                           | United Nations                                                                                                   |                                                                                                    |                                                                                             |                                        |
| Side events schedule                                      | Title                                                                        | - PLEASE IGNORE - K                                                                                              | B UNFCCC TEST - PLEASE IGNORE -                                                                                                    |                                                                                             |                                        |
| List of exhibits                                          | Theme                                                                        | test                                                                                                    |                                                                                                    |                                                                                             |                                        |
| Archive                                                   | Speakers                                                                     | test                                                                                                    |                                                                                                    |                                                                                             |                                        |
| UNFCCC Calendar                                           | Preferred date                                                               | Any available                                                                                                    |                                                                                                    |                                                                                             |                                        |
| Rio Conventions Calendar                                  | Topics                                                                       | System transformatio                                                                                             | an Aviation                                                                                                    |                                                                                             |                                        |
| Webcast & Videos                                          | Status                                                                       | Negotiation                                                                                                    |                                                                                                    |                                                                                             |                                        |
| Documents & Decisions                                     | Attachments                                                                  |                                                                                                    |                                                                                                    |                                                                                             |                                        |
| Bodies                                                    |                                                                              |                                                                                                    |                                                                                                    | h the secretariat needs to be delegated to the<br>displayed on the web schedule and in othe |                                        |
| PROCESS                                                   | Please and man any further changes<br>received from the lead applicant via o | to title (max. 100 charac                                                                                        | ters including spaces), theme (max. 300 cm                                                                                                    | tarastes, including spaces), preferred date a                                               | ind anticipated attendance can only be |
| Essential Background                                      | received iron the lead applicant via                                         | email to see @uniccc.inc                                                                                         |                                                                                                    |                                                                                             |                                        |
| Kyoto Protocol                                            | Confirm merger                                                               | r 👘 👘                                                                                                    | Decline merger                                                                                                    |                                                                                             |                                        |
| Cooperation & Support                                     |                                                                              |                                                                                                    |                                                                                                    |                                                                                             |                                        |
| Adaptation                                                | The other applicant will be informed a                                       | about your decision.                                                                                             | and the second second second second second second second second second second second second second second second                                                                                                    | and both the best for the second                                                            |                                        |
| National Reports                                          |                                                                              | and the second second second second second second second second second second second second second second second | And the second second se |                                                                                             |                                        |

#### 5.5 Cancel an outgoing merging request

It is possible to cancel a merging request before the other applicant has accepted the invitation. It may be used, for example, in case the request was sent to the wrong applicant. For use this option click on the **"Cancel"** button below your application in your personal SEORS account.

|                                          | <b>ed Nations</b><br>ate Change             |                                                                                                    |                                                |                                                                   |            |             |             |                                                         |  |  |  |  |  |
|------------------------------------------|---------------------------------------------|----------------------------------------------------------------------------------------------------|------------------------------------------------|-------------------------------------------------------------------|------------|-------------|-------------|---------------------------------------------------------|--|--|--|--|--|
| Home CDM JI CC:iNet TT:Clear             | Your location: Home                         | ocation: Home > Bonn Climate Change Conference (SB 56) > Side events and exhibits > Personal account You are logged in as test2 Logout |                                                |                                                                   |            |             |             |                                                         |  |  |  |  |  |
| NEGOTIATIONS                             | Side Events &                               | Events & Exhibits   Bonn Climate Change Conference (SB 56)                                                                             |                                                |                                                                   |            |             |             |                                                         |  |  |  |  |  |
| Meetings                                 |                                             |                                                                                                    |                                                |                                                                   |            |             |             |                                                         |  |  |  |  |  |
| Side Events & Exhibits<br>SB 56          | You have submit                             | tted a request                                                                                                    | to merge your application. (12 April 2022, 10  | :03:54)                                                           |            |             |             |                                                         |  |  |  |  |  |
| Personal account<br>Side events schedule | Personal accou                              |                                                                                                    |                                                |                                                                   |            |             |             |                                                         |  |  |  |  |  |
| List of exhibits<br>Archive              | Mr. Claudemir da S<br>Secretariat of the Ur |                                                                                                    | ramework Convention on Climate Change (UNF     | -CCC)                                                             |            |             |             |                                                         |  |  |  |  |  |
| UNFCCC Calendar                          | Click to change you                         | r contact detail                                                                                                    | s/password                                     |                                                                   |            |             |             |                                                         |  |  |  |  |  |
| Rio Conventions Calendar                 | Side event(s)                               |                                                                                                    |                                                |                                                                   |            |             |             |                                                         |  |  |  |  |  |
| Webcast & Videos                         | Preferred date                              | Scheduled                                                                                                    | Title / theme / speakers                       | Thematic categories                                               | Activities | Status      | Attachments | Action                                                  |  |  |  |  |  |
| Documents & Decisions<br>Bodies          | Any available                               | Pending                                                                                                    | Test2<br>Test2                                 | Advancing Implementation-Adaptation/Resilience<br>Desertification |            | Negotiation |             | [Communicate with the<br>secretariat]<br>[Edit] [Merge] |  |  |  |  |  |
| PROCESS                                  | Outgoing me                                 | erger request                                                                                                    | to Secretariat of the United Nations Framework | Convention on Climate Change (UNFCCC): "Test".                    | [Cancel]   |             |             |                                                         |  |  |  |  |  |
| Essential Background                     | Click to create a sid                       | e event applica                                                                                                    | tion                                           |                                                                   |            |             |             |                                                         |  |  |  |  |  |

After confirming the cancellation in the window that has opened, a confirmation message is displayed:

|                             | <b>ed Nations</b><br>ate Change |                                                                                                    |                                            |                                                |            |             |             |                                |  |  |  |  |
|-----------------------------|---------------------------------|----------------------------------------------------------------------------------------------------|--------------------------------------------|------------------------------------------------|------------|-------------|-------------|--------------------------------|--|--|--|--|
| ome CDM JI CC:iNet TT:Clear | Your location: Home             | ation: Home > Bonn Climate Change Conference (SB 56) > Side events and exhibits > Personal account You are logged in |                                            |                                                |            |             |             |                                |  |  |  |  |
| NEGOTIATIONS                | Side Events &                   | Exhibits   E                                                                                                    | onn Climate Change Conference (S           | B 56)                                          |            |             |             |                                |  |  |  |  |
| Meetings                    |                                 |                                                                                                    |                                            |                                                |            |             |             |                                |  |  |  |  |
| Side Events & Exhibits      | Ver here energy                 |                                                                                                    |                                            |                                                |            |             |             |                                |  |  |  |  |
| SB 56                       | Tou nave cancel                 | You have cancelled merger request. Request initiator will be notified about your decision. (12 April 2022, 10:05:41) |                                            |                                                |            |             |             |                                |  |  |  |  |
| Personal account            | Personal accou                  | nt                                                                                                    |                                            |                                                |            |             |             |                                |  |  |  |  |
| Side events schedule        | Mr. Claudemir da S              | Silva                                                                                                    |                                            |                                                |            |             |             |                                |  |  |  |  |
| List of exhibits<br>Archive | Secretariat of the U            | nited Nations F                                                                                                    | ramework Convention on Climate Change (UNF | FCCC)                                          |            |             |             |                                |  |  |  |  |
| UNFCCC Calendar             | Click to change you             | r contact detail                                                                                                    | s/password                                 |                                                |            |             |             |                                |  |  |  |  |
| Rio Conventions Calendar    | Side event(s)                   |                                                                                                    |                                            |                                                |            |             |             |                                |  |  |  |  |
| Webcast & Videos            | Preferred date                  | Scheduled                                                                                                    | Title / theme / speakers                   | Thematic categories                            | Activities | Status      | Attachments | Action                         |  |  |  |  |
| Documents & Decisions       |                                 |                                                                                                    | Test2                                      | Advancing Implementation-Adaptation/Resilience |            |             |             | [Communicate with the          |  |  |  |  |
| Bodies                      | Any available                   | Pending                                                                                                    | Test2                                      | Desertification                                |            | Negotiation |             | secretariat]<br>[Edit] [Merge] |  |  |  |  |
| PROCESS                     | Click to create a sid           | e event applica                                                                                                    | tion                                       |                                                |            |             |             |                                |  |  |  |  |
| Essential Background        | Exhibit(s)                      |                                                                                                    |                                            |                                                |            |             |             |                                |  |  |  |  |

#### 5.6 Responsibilities of the lead applicant

The lead applicant acts as the main contact point for the joint application toward the secretariat:

- Communication from the secretariat is sent to the lead applicant, who is responsible to pass the information on to the co-applicants;
- Only the lead applicant can edit the application and upload attachments to the SEORS schedule (in the event that the application is selected and allocated by the secretariat). For Instructions on how to add an attachment to the SEORS schedule, see section 8 of the current manual.

#### N.B.!

After your merger has been registered in the system, the lead applicant becomes the main contact point for your joint application. Please note that no further communication is being sent to co-applicants after the merger. It is the responsibility of the lead applicant to pass the information they receive from the secretariat to co-applicants.

### 5.7 Change the lead applicant

If needed, it is possible to change the lead applicant if the consolidation period is still open. To implement the change, all co-applicants need to **"Unmerge"** their applications from the current lead applicant (see section 5.8 for more details on "unmerging") and then proceed to the merger again with the newly agreed lead applicant.

N.B.! Please note that it is necessary that co-applicants unmerge their applications from the joint application first. The lead applicant cannot leave the joint application without co-applicants unmerging their applications first.

### 5.8 "Unmerge" your consolidated application

If you are a co-applicant of a joint application, you can separate your application by clicking on the **"Unmerge"** button in the **"Action"** column of the application overview in your personal account:

|                                                                                  | <b>ed Nations</b><br>aate Change                                              |               |                                                              |                              |            |             |             |                          |
|----------------------------------------------------------------------------------|-------------------------------------------------------------------------------|---------------|--------------------------------------------------------------|------------------------------|------------|-------------|-------------|--------------------------|
| Home CDM JI CC:iNet TT:Clear                                                     | Your location: Home                                                           | e > Bonn Clim | nate Change Conference (SB 56) > Side events a               | nd exhibits > Personal acco  | unt        |             | You are lo  | ogged in as test2 Logout |
| NEGOTIATIONS                                                                     | Side Events &                                                                 | & Exhibits    | Bonn Climate Change Conferenc                                | e (SB 56)                    |            |             |             |                          |
| Meetings<br>Side Events & Exhibits                                               | Personal acco                                                                 | unt           |                                                              |                              |            |             |             |                          |
| SB 56<br>Personal account<br>Side events schedule<br>List of exhibits<br>Archive | Mr. Claudemir da<br>Secretariat of the<br>Click to change yo<br>Side event(s) | United Nation | is Framework Convention on Climate Change<br>Italis/password | (UNFCCC)                     |            |             |             |                          |
| UNFCCC Calendar<br>Rio Conventions Calendar                                      | Preferred date                                                                | Scheduled     | Title / theme / speakers                                     | Thematic categories          | Activities | Status      | Attachments | Action                   |
| Webcast & Videos                                                                 | Anu nunlinkin                                                                 | Dending       | Test<br>Test                                                 | Advancing<br>Implementation- |            | N I         |             | [Communicate with the    |
| Documents & Decisions                                                            | Any available                                                                 | Pending       | Crashere: Test                                               | Adaptation/Resilience        |            | Negotiation |             | [Unmerge]                |
| Bodies<br>PROCESS                                                                | Click to create a s                                                           |               | Speakers: Test                                               | Nature                       |            |             |             |                          |
| Essential Background                                                             | onon to create a s                                                            | au ovent app  | and and an                                                   |                              |            |             |             |                          |

If the consolidation period is still open, you can proceed to merge with another applicant; otherwise your applicant will be considered as a single application.

The lead applicant may not "unmerge" the consolidated application but can merge with more coapplicants.

### 5.9 Edit your merged application

Authorized applications can be updated directly in SEORS. To update your authorized side event/exhibit application, please go to your personal SEORS account and click on the **"Edit"** button:

| lome CDM JI CC:iNet TT:Clea                         | Your location: Hom                     | e > Bonn Clin  | nate Change Conference (SB 56) > Side events | and evhibits > Personal arrow                                   | unt        |             | You are loog | ed in as testtest Logout                           |
|-----------------------------------------------------|----------------------------------------|----------------|----------------------------------------------|-----------------------------------------------------------------|------------|-------------|--------------|----------------------------------------------------|
| NEGOTIATIONS                                        |                                        |                | Bonn Climate Change Conference               |                                                                 | unt        |             | 100 010 1099 |                                                    |
| Meetings                                            |                                        |                |                                              |                                                                 |            |             |              |                                                    |
| Side Events & Exhibits                              | Personal acco                          | unt            |                                              |                                                                 |            |             |              |                                                    |
| SB 56<br>Personal account                           | Mr. Claudemir da<br>Secretariat of the |                | is Framework Convention on Climate Change    | (UNFCCC)                                                        |            |             |              |                                                    |
| Side events schedule<br>List of exhibits<br>Archive | Click to change yes                    | our contact de | tails/password                               |                                                                 |            |             |              |                                                    |
| UNFCCC Calendar<br>Rio Conventions Calendar         | Preferred date                         | Scheduled      | Title / theme / speakers                     | Thematic<br>categories                                          | Activities | Status      | Attachments  | Action                                             |
| Webcast & Videos                                    |                                        |                | Test                                         | Contributing to the                                             |            |             |              | [Communicate with the                              |
| Documents & Decisions                               | Any available                          | Pending        | Test                                         | Global Stocktake<br>process                                     |            | Negotiation |              | secretariat]                                       |
| Bodies                                              |                                        |                | Speakers: Test                               | Food security                                                   |            |             |              | [Edit] [Merge]                                     |
| PROCESS                                             | Any available                          | Pending        | Test<br>Test<br>Speakers: Test               | Advancing<br>Implementation-<br>Adaptation/Resilience<br>Nature |            | Negotiation |              | [Communicate with the<br>tariat]<br>[Edit] [Nerge] |
|                                                     |                                        | 1              |                                              |                                                                 |            |             |              |                                                    |
| Essential Background                                | Lead applie                            | cant: Secretar | iat of the United Nations Framework Convent  | ion on Climate Change (UN                                       | FCCC), by  | Mr. Claudem | ir da Silva. |                                                    |

- After mergers, the lead applicant is responsible for updating the joint application via their personal SEORS account.
- For co-applicants, it is not necessary to update their individual application in SEORS as it will not be considered by the secretariat. If they wish to update their joint application, they should liaise with the lead applicant and ask them to update the joint application.

After the merger period has concluded, the secretariat communicates the date beyond which no direct editing is possible in SEORS. **N.B.! It is important that you duly update your application before the secretariat downloads applications from SEORS for the evaluation. The secretariat communicates the deadline to update applications via the SEORS communication log.** 

Any further changes in your application's title/description/list of speakers will need to be communicated to the secretariat through the SEORS communication log of the lead applicant. The primary thematic category cannot be changed as this is factored in the selection and allocation. We kindly ask all applicants to finish editing their applications before the start of the conference.

Please note that there is no guarantee that we will be able to reflect the changes in the SEORS schedule if they are communicated to us less than 48 hours prior to the start of the side event.

#### 5.10 Visibility of joint application on public web schedule

If your merged application is successfully selected and allocated, its description appearson the SEORS public web schedule. All the official organizers of the side event/exhibit are listed there, the lead organizer being listed first.

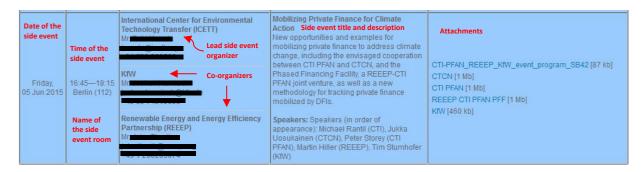

## 6. Communicating with the secretariat

Please use the **"Communicate"** function in the **"Action"** column of your personal SEORS account to communicate with the secretariat on any issues regarding your application. A communication log will be kept in your personal account for your reference. Due to the high number of applications the communication log serves as an ideal channel to keep all information in one place.

|                                              | <b>ted Nations</b><br>nate Change                                                                                                    |                              |                                                  |                                                                                                    |                             |                 |                      |                                    |
|----------------------------------------------|----------------------------------------------------------------------------------------------------|------------------------------|--------------------------------------------------|----------------------------------------------------------------------------------------------------|-----------------------------|-----------------|----------------------|------------------------------------|
| Home CDM JI CC:iNet                          | Your location: Home > 8                                                                                                    | Bonn Climate Chang           | ge Conference (SB 56) > Side events and exhibits | s > Personal account                                                                                                    |                             |                 | You are logged       | in as testaccount Logout           |
| TT:Clear                                     | Side Events & Ex                                                                                                    | hibits   Bonn (              | Climate Change Conference (SB 56)                |                                                                                                    |                             |                 |                      |                                    |
| NEGOTIATIONS                                 |                                                                                                    |                              |                                                  |                                                                                                    |                             |                 |                      |                                    |
| Meetings                                     | Personal account                                                                                                    |                              |                                                  |                                                                                                    |                             |                 |                      |                                    |
| Side Events & Exhibits<br>SB 56              | Ms. Polina Popova<br>Secretariat of the United Nations Framework Convention on Climate Change (UNFCCC)                                   |                              |                                                  |                                                                                                    |                             |                 |                      |                                    |
| Personal account                             | Click to change your co                                                                                                    | ntact details/passv          | vord                                             |                                                                                                    |                             |                 |                      |                                    |
| Side events schedule<br>List of exhibits     | Side event(s)                                                                                                    |                              |                                                  |                                                                                                    |                             |                 |                      |                                    |
| Archive                                      | Preferred date                                                                                                    | Scheduled                    | Title / theme / speakers                         | Thematic categories                                                                                                    | Activities                  | Status          | Attachments          | Action                             |
| UNFCCC Calendar<br>Rio Conventions Calendar  | Any available                                                                                                    | Pending                      | Test<br>test test                                | Advancing Implementation-Adaptation/Resilience                                                                                  |                             | Confirmed       | [upload]             | [Communicate with the secretariat] |
| Webcast & Videos                             |                                                                                                    |                              | Speakers: test test                              |                                                                                                    |                             |                 |                      |                                    |
| Documents & Decisions<br>Bodies              | Click to create a side ev                                                                                                    | vent application             |                                                  |                                                                                                    |                             |                 |                      |                                    |
| boules                                       | Exhibit(s)                                                                                                    |                              |                                                  |                                                                                                    |                             |                 |                      |                                    |
| PROCESS                                      | No exhibit application                                                                                                    |                              |                                                  |                                                                                                    |                             |                 |                      |                                    |
| Essential Background                         | Please note that there will be no exhibits at SB 56. You can only apply for a side event.                                                |                              |                                                  |                                                                                                    |                             |                 |                      |                                    |
| Clim                                         | ate Change                                                                                                    |                              |                                                  |                                                                                                    |                             |                 |                      |                                    |
| Home CDM JI CC:INet                          | Your location: Home > Bonn Climate Change Conference (SB 56) > Side events and exhibits > communications display You are logged in as to |                              |                                                  |                                                                                                    | ed in as testaccount Logout |                 |                      |                                    |
| TT:Clear                                     | Side Events & Exhibits   Bonn Climate Change Conference (SB 56)                                                                          |                              |                                                  |                                                                                                    |                             |                 |                      |                                    |
| NEGOTIATIONS                                 |                                                                                                    |                              |                                                  |                                                                                                    |                             |                 |                      |                                    |
| Meetings                                     | Comments                                                                                                    |                              |                                                  |                                                                                                    |                             |                 |                      |                                    |
| Side Events & Exhibits                       | side event 'Test' .                                                                                                    |                              |                                                  |                                                                                                    |                             |                 |                      |                                    |
| SB 56                                        | Add a new message :                                                                                                    |                              |                                                  |                                                                                                    |                             |                 |                      |                                    |
| Personal account<br>Side events schedule     | Dear colleagues,                                                                                                    |                              |                                                  |                                                                                                    |                             |                 |                      |                                    |
| List of exhibits<br>Archive                  | I have a question about my side event application                                                                                        |                              |                                                  |                                                                                                    |                             |                 |                      |                                    |
| UNFCCC Calendar                              | C C C C C C C C C C C C C C C C C C C                                                                                                    |                              |                                                  |                                                                                                    |                             |                 |                      |                                    |
| Rio Conventions Calendar<br>Webcast & Videos | Send Reset                                                                                                    |                              |                                                  |                                                                                                    |                             |                 |                      |                                    |
| Documents & Decisions                        | From/Date                                                                                                    | Status                       |                                                  | Event/Message                                                                                                    |                             |                 |                      |                                    |
| Bodies                                       | Secretariat<br>Thursday, 24 Mar 2022,<br>18:25                                                                                           | Confirmed                    | new! Application has been confirmed by           | the secretariat, no further changes possible                                                                                    |                             |                 |                      |                                    |
| PROCESS                                      | Secretariat<br>Thursday, 24 Mar 2022,<br>18:25                                                                                           | Negotiation                  | new! Application has been authorized             |                                                                                                    |                             |                 |                      |                                    |
| Essential Background                         | Secretariat                                                                                                    | Mailing for                  | need. Van have a deplited up                     | a far authorization human attance facel activity attance                                                                        | The menerture               | l be preser     | anan authorizati t   | as been shoen. It is the           |
| Kyoto Protocol<br>Cooperation & Support      | Thursday, 24 Mar 2022,<br>18:25                                                                                                    | Waiting for<br>authorization |                                                  | on for authorization by your national focal point/designated contact poin<br>with national focal point/designated contact point | t. I ne request wi          | ii be processed | once authorization h | ias been given. It is the          |
| oooperation a support                        | 10.20                                                                                                    |                              |                                                  |                                                                                                    |                             |                 |                      |                                    |

# 7. Selection and allocation

After the consolidation deadline, the secretariat will begin selection and allocation of the eligible applications and aim to complete the confirmation by approximately one month prior to the conference. The secretariat may have to decline some of the applications due to space constraint at the venue. An automated message will be sent to the applicants informing them that their application has been selected or declined. **Once the confirmation is made, you can no longer edit the details in SEORS yourself.** Changes to the title, theme or speakers have to be communicated to the secretariat in order to be implemented. Please note that the primary thematic category cannot be changed as this is factored in the selection and allocation.

If you wish to change the confirmed date or time, please seek at your own initiative an organizer who agrees to swap slots with you and inform the secretariat accordingly of such a proposed swap through SEORS. The secretariat will thereafter decide whether this is acceptable, subject to the prevailing criteria, and inform you accordingly.

# 8. Uploading attachments to the web schedule

If your application is selected for allocation you will be able to upload information pertaining to your side event/exhibit to the UNFCCC website. Please use the upload function in your personal account for this purpose.

The key features of the upload facility in SEORS:

| Personal account                                                                                       |           |                          |                                                          |            |          |                                    |               |  |  |
|----------------------------------------------------------------------------------------------------|-----------|--------------------------|----------------------------------------------------------|------------|----------|------------------------------------|---------------|--|--|
| Ms. Polina Popova<br>Secretariat of the United Nations Framework Convention on Climate Change (UNFCCC) |           |                          |                                                          |            |          |                                    |               |  |  |
| Click to change your contact details/password                                                          |           |                          |                                                          |            |          |                                    |               |  |  |
| Side event(s)                                                                                          |           |                          |                                                          |            |          |                                    |               |  |  |
| Preferred date                                                                                         | Scheduled | Title / theme / speakers | Thematic categories                                      | Activities | Status   | Attachments                        | Action        |  |  |
| Any available                                                                                          | Penaing   | Test<br>test test test   | Advancing Implementation-Adaptation/Resilience Confirmed |            | [upload] | [Communicate with the secretariat] |               |  |  |
|                                                                                                    |           | Speakers: test test      |                                                          |            |          | $\sim$                             | oouroitantaig |  |  |

- To access the upload facility, log in to your SEORS account and click under "Attachments".
- There is no limit to the number of files that can be uploaded.
- The size of each attachment is, however, limited to 4 MB.
  - You can reduce the size of individual files by converting them into a PDF format.
  - Bigger presentations can be split into multiple documents.
- Links cannot be directly uploaded. We would advise to save the link in a document, which thencan be uploaded.
- All uploads are linked to the web schedule and may be publicly viewed, thus giving your eventvisibility both before and after the session:

| NEGOTIATIONS                             |                                                                                    |                   |                                                                         |                          |                |                      |  |  |
|------------------------------------------|------------------------------------------------------------------------------------|-------------------|-------------------------------------------------------------------------|--------------------------|----------------|----------------------|--|--|
| Meetings                                 | Side events                                                                        | s schedule        |                                                                         |                          |                |                      |  |  |
| Side Events & Exhibits                   | Legend:                                                                            |                   |                                                                         |                          |                |                      |  |  |
| SB 56                                    | Enhancing ambition                                                                 |                   |                                                                         |                          |                |                      |  |  |
| Register                                 | Promoting implementation Providing support                                         |                   |                                                                         |                          |                |                      |  |  |
| Log in                                   |                                                                                    |                   |                                                                         |                          |                |                      |  |  |
| Side events schedule<br>List of exhibits | Filter by date: All dates   Filter by category: Show all  Order by : Order by date |                   |                                                                         |                          |                |                      |  |  |
| Archive                                  | Scheduled                                                                          | Time/Location     | Organizer                                                               | Title / theme / speakers | Type of events | Attachments          |  |  |
| UNFCCC Calendar                          |                                                                                    |                   |                                                                         | Test                     |                |                      |  |  |
| Rio Conventions Calendar                 | Monday,                                                                            |                   | 09:00-10:30<br>side event room 1<br>Ms. Polina Popova<br>see@unfcoc.int | test test test           |                | Attachment 1 [11 kb] |  |  |
| Webcast & Videos                         | 06 Jun 2022                                                                        | Side event room 1 |                                                                         | Speakers: test test test |                | Attachment 2 [11 kb] |  |  |
| Decomposite & Decolutions                |                                                                                    |                   |                                                                         | apound a toot toot toot  |                |                      |  |  |

- Changes can be made by replacing or deleting the existing files up to four weeks after the sessions. Once the web schedule has been closed, no further changes will be possible.
- The files will still remain visible on the UNFCCC website's side events and exhibits archive,

available under the this link.

## 9. Cancellation

A cancellation can only be processed if received from the organizer via email to <u>see@unfccc.int</u>, copying the respective Focal Point.

The secretariat reserves the right to reschedule or cancel events at any time, in the interest of the negotiating process. Changes made by the secretariat will be communicated to you.

## **10.Waiting list**

The secretariat communicates the application timeline on the <u>home page of SEORS</u> and by sending a notification to Parties and observers ahead of the conference. Once the official registration period has concluded, it is only possible to submit a side event and/or an exhibit application for being placed on the waiting list. Please be informed that there is no guarantee that your waiting list application will be confirmed by the secretariat. Applicants on the waiting list will be contacted in case of cancellations by selected side event organizers/exhibitors.

In case you have missed the application deadline, you can submit your side event and/or exhibit application for being placed on the waiting list by clicking on the **"Apply for being placed on the waiting list [Name of the session]"** button on the home page of SEORS:

|       | Ser al  |       |          |          | <b>ed Nations</b><br>ate Change                                                         |
|-------|---------|-------|----------|----------|-----------------------------------------------------------------------------------------|
| Home  | CDM     | JI    | CC:iNet  | TT:Clear | Your location: Home > Bonn Climate Change Conference (SB 56) > Side events and exhibits |
| NE    | GOTI    | ATIC  | ONS      |          | Side Events & Exhibits   Bonn Climate Change Conference (SB 56)                         |
| Mee   | tings   |       |          |          |                                                                                         |
| Sic   | de Ever | nts & | Exhibits |          |                                                                                         |
| SB 56 |         |       |          |          | Apply to be on the waiting list Bonn Climate Change Conference (SB 56)                  |
|       | Regist  | ter   |          |          |                                                                                         |
|       | Log in  |       |          |          |                                                                                         |

To finalize the submission of your waiting list application, follow the steps outlined in section 3 of the current manual. Please note that it is necessary to get your application authorized by your National Focal Point (NFP)/Designated Contact Point (DCP) for it to be placed on the waiting list.

While your application remains on the waiting list, mergers are not possible. Once your application has been moved from the waiting list to the negotiation stage, you may be offered to merge your application into a joint one, and the merging process will follow the regular steps outlined in section 4 of this manual.